# **Workforce Central®**

## **Approving timecards**

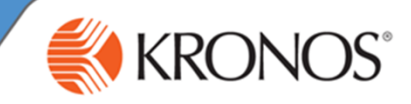

Actions

Sc

 $9:00A$ 

As an employee, you have a responsibility to approve your timecard. Before approving your timecard, it is important to review the data for accuracy, and make adjustments as needed. After you approve a timecard, you may have permissions to remove the approval.

In this job aid you will learn how to approve your timecard and remove approval from your timecard using the My Timecard widget.

### **Approving your timecard**

**1** Access the **Navigator Framework\_wfc** log on page.

**2** Log in using your credentials.

**Note**

Your organization will determine how often you will be required to approve your timecard. To select specific dates or time periods to approve, use the **Time Period** drop-down list.

Timecard

TIAT

Approve Timecard

Remove Timecard Approval Mon 6/29

**3** Access the **My Timecard** widget

In the **Time Period** field, verify that you are viewing the relevant time period. **4**

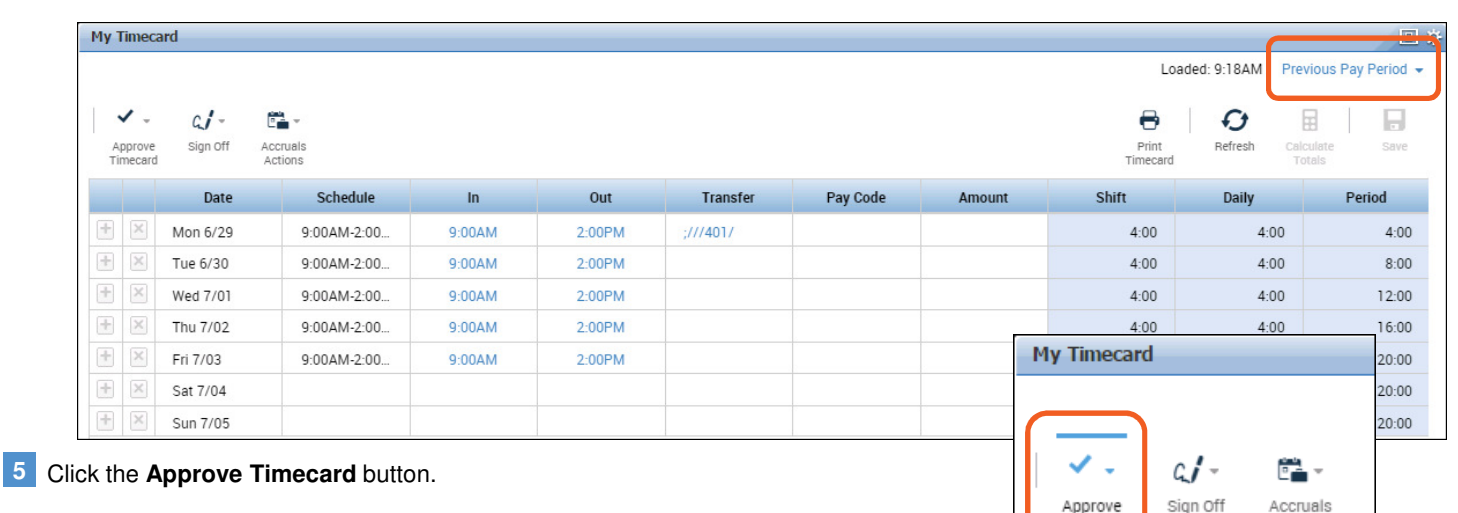

#### Select **Approve Timecard from the drop-down** and verify that your timecard is approved by reviewing the **Timecard is Approved** notification. The background of the timecard will now be colored yellow. **6**

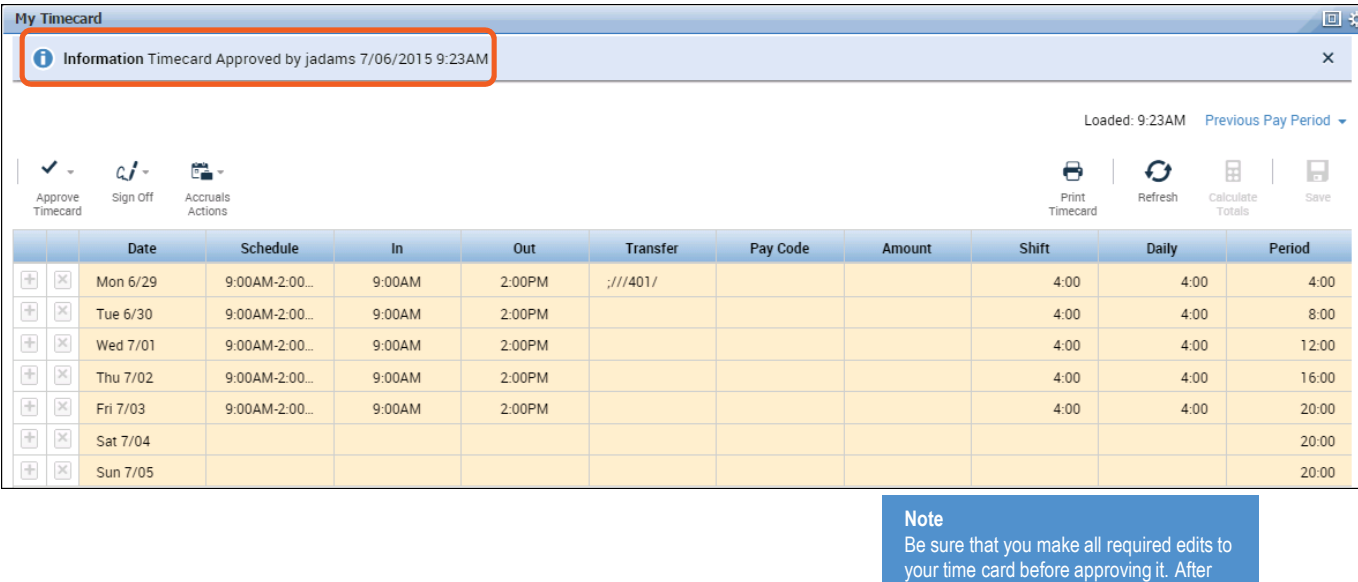

you approve a timecard, unless you have permissions to remove approval, you will not be able to make any further edits.

## **Workforce Central®**

### **Approving timecards**

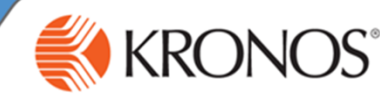

**Previous Pay Period** 

H

 $4:00$ 

 $8:00$ 

 $12:00$ 

 $00:$ 

 $:00$ 

 $00:0$ 

 $00$ 

回收

 $\times$ 

H

save

 $4:00$ 

 $8:00$ 

 $12:00$ 

 $16:00$ 

 $20:00$ 

 $20:00$ 

 $20:00$ 

Period

Sc

 $9:00$ 

Previous Pay Period +

 $\boxplus$ 

O

Refresh

Daily

 $4:00$ 

 $4:00$ 

 $4:00$ 

 $4:00$ 

 $4:00$ 

Period

 $\boxplus$ 

è.

Accruals Actions

O

Refresh

Daily

 $4:00$ 

 $4:00$ 

 $4:00$ 

**Removing approval from your timecard**

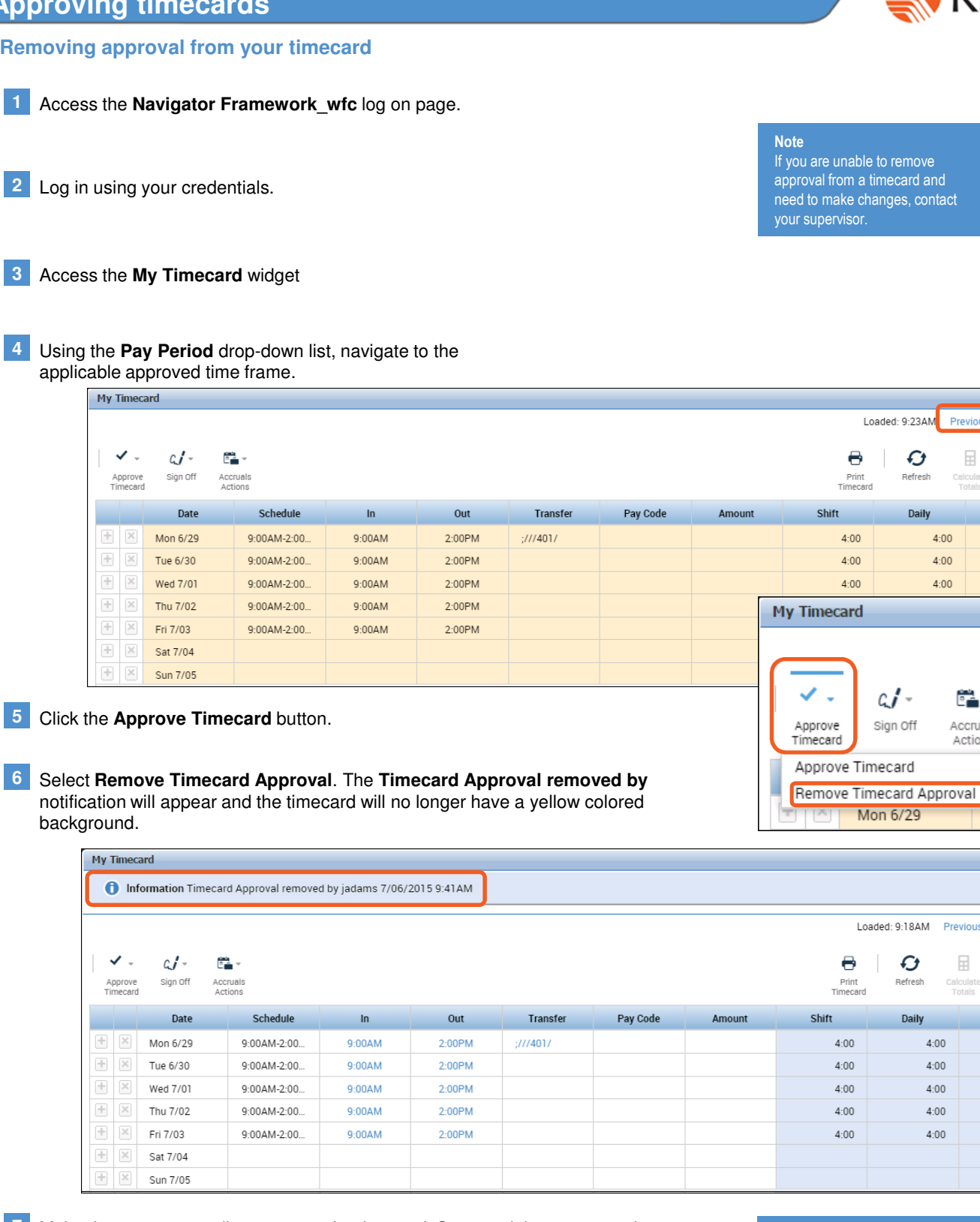

Make the necessary adjustments to the timecard, **Save** and then approve the timecard when you are finished.

**7**

**Note** After your manager approves your timecard, you will not be able to remove approval and make edits to your timecard.